## **Submitting a Ticket to SOMTech Client Services**

[Printer-friendly PDF](https://assets.som.vcu.edu/wiki/pdfs/SOMTicket.pdf)

## About

Below are the instructions for submitting a ticket to SOMTech using the Cherwell ticketing system. In order to ensure that your ticket arrives at SOMTech and that SOMTech can provide the most efficient support, we strongly encourage you to follow these instructions and include the requested information in each ticket submitted.

For additional assistance with the Cherwell ticketing system, please contact the IT Support Center at 828-2227.

## Who are these instructions for?

With this ticketing system, the SOMTech Client Services group now comprises what was previously 3 groups:

- SOMTech Desktop Support
- SOM Security
- CSIS

If you are trying to submit a ticket to any of these former groups, you are in the right spot! If you are looking for IT support within VIPBG, please visit [this](https://helpdesk.vipbg.vcu.edu/)  [page.](https://helpdesk.vipbg.vcu.edu/)

## Quick/Reference Instructions

- 1. Go to<https://go.vcu.edu/ITSupport>
- 2. Click on **Click To Login**.
- 3. Login to CAS with your VCU eID and eID password (if prompted).
- 4. Click on **School/Unit Specific Support**
- 5. Choose **School of Medicine**
- 6. Choose **SOM Client Services**
- 7. Depending on the issue, you may want to click on different options listed below, but if you are not sure which to choose, you should click on one of the bolded options:
	- a. **Report Issue**
	- b. **Request Service**
	- c. Request a VCU Health Email Account
	- d. Request Access to the SOM Shares
	- e. Request Computer
	- f. Request New Managed Folder
	- g. Request New Shared Mailbox
	- h. Request Printer Support
	- i. Request Remote Access
	- j. Terminate Access to the SOM Shares
- 8. Fill in the form with the relevant information and click the **Submit** button. Use the information below to help best complete this form.

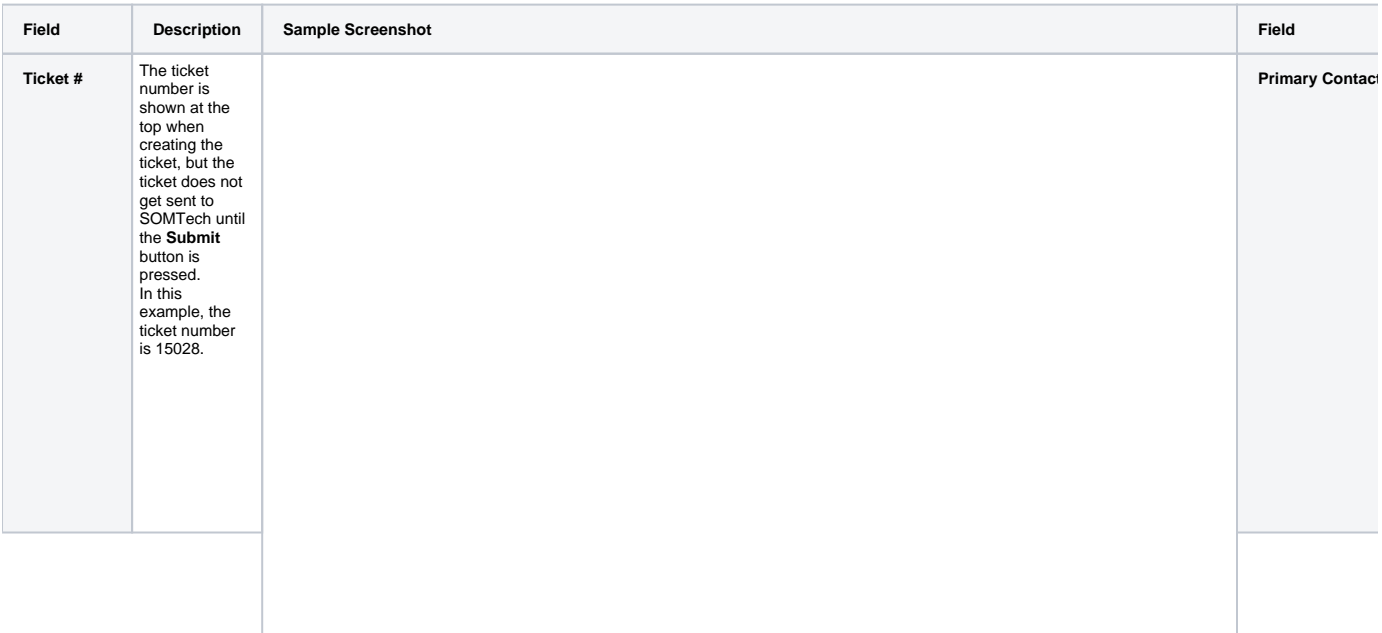

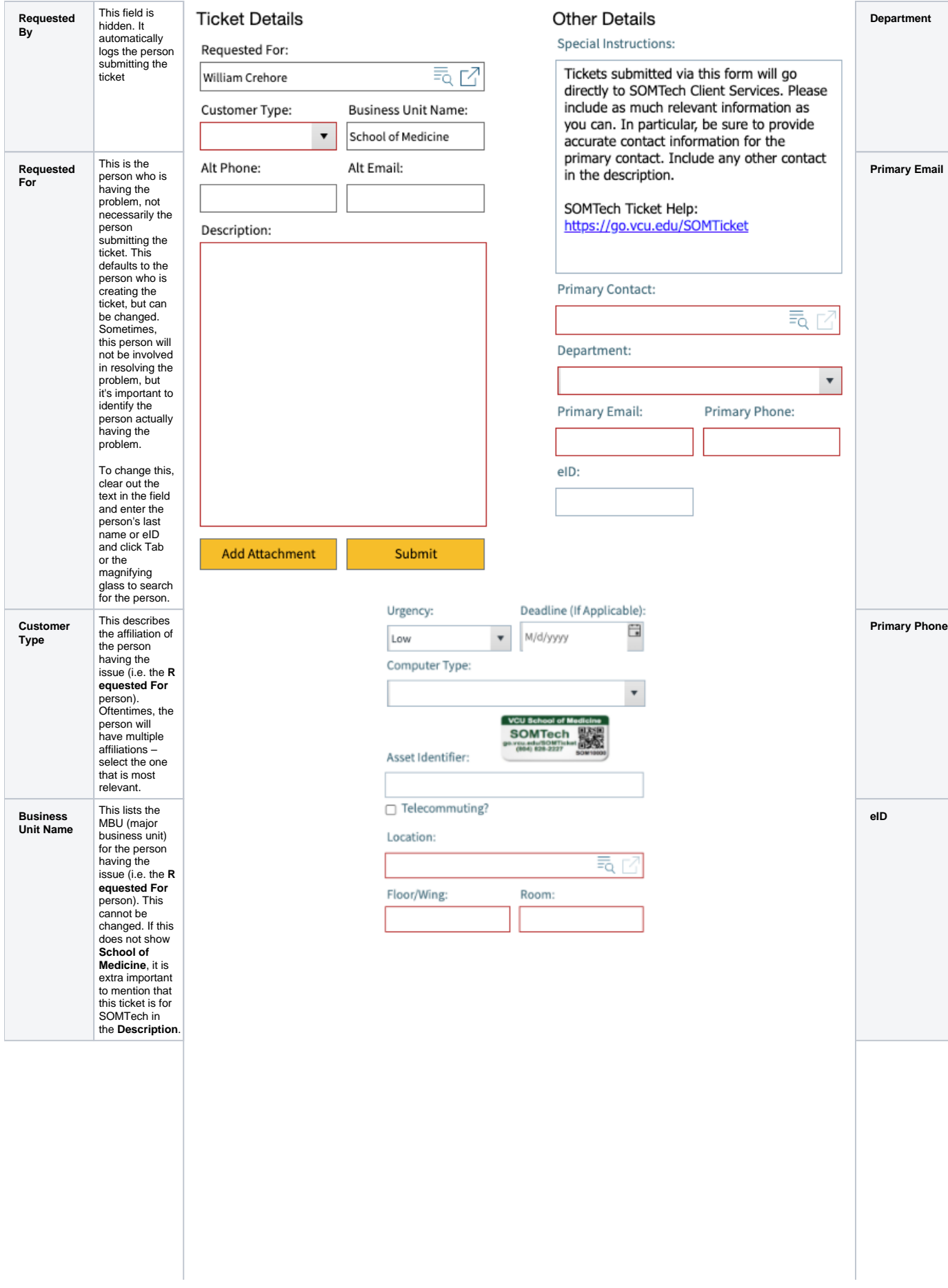

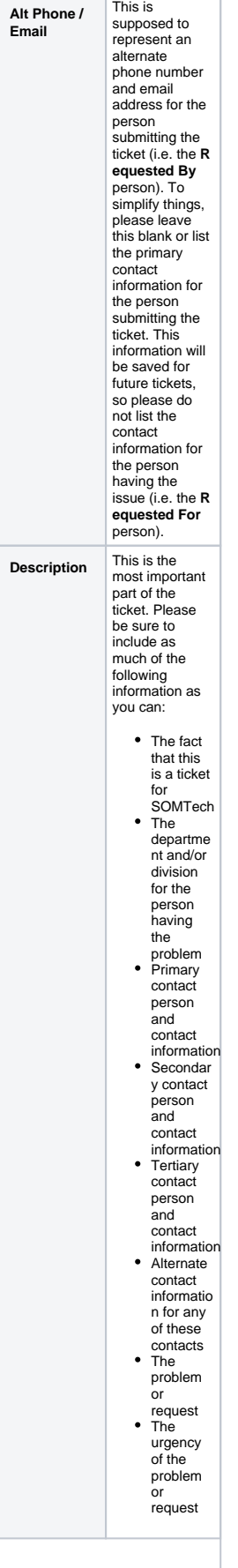

**Computer Type**

**Urgency & Deadline**

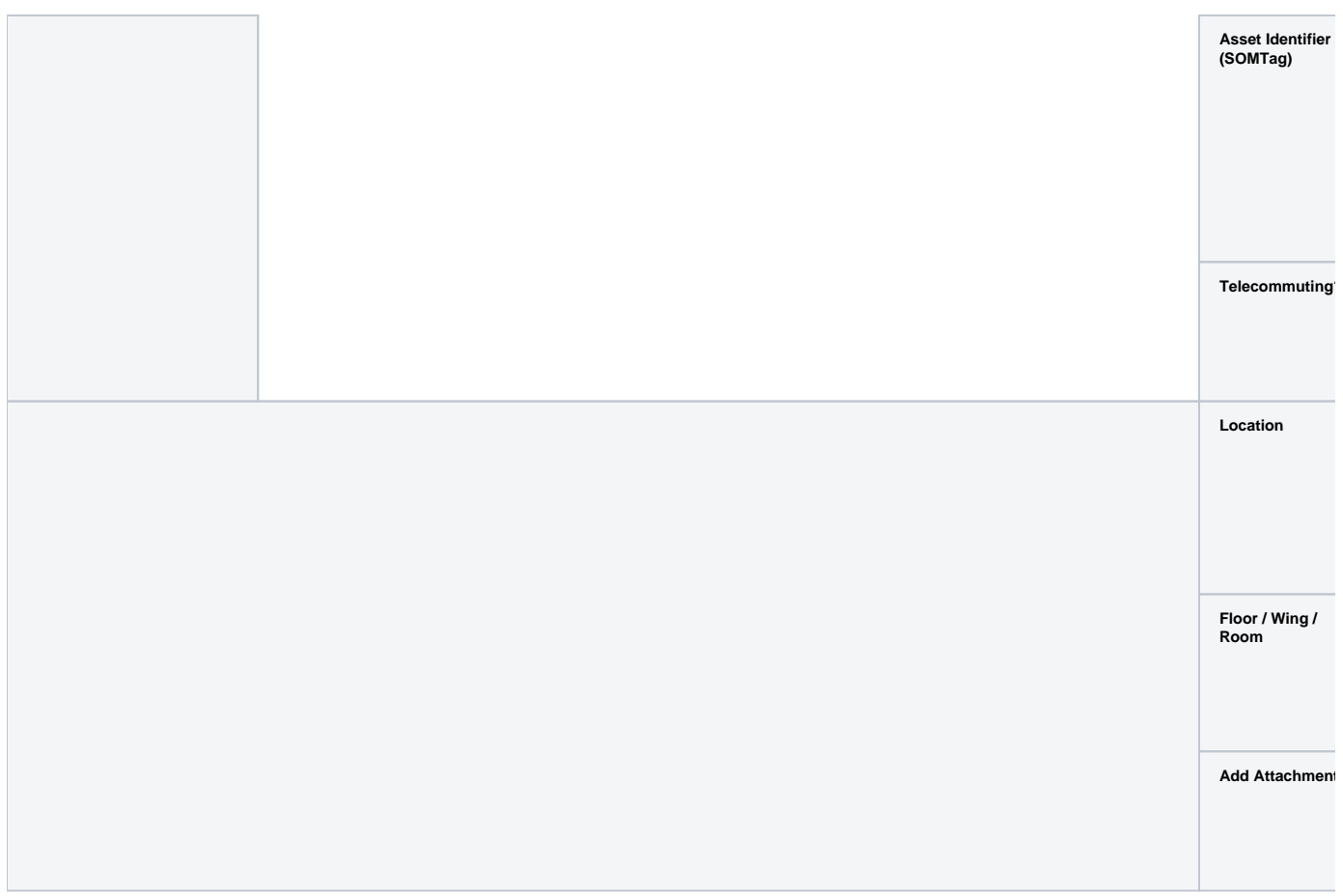

**This page can be reached in the future by going to https://go.vcu.edu/SOMTicket.**